#### **U N C L A S S I F I E D**

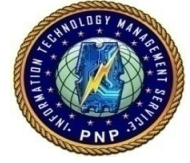

# **COMPUTER SECURITY BULLETIN**

Risk/Impact Rating: SERIOUS

### < **VirLocker Ransomware > CSB17-007**

#### **Description:**

**VirLocker** was the first example of a mainstream polymorphic ransomware and it left no expense of misery to its victims. It is also a perfect example of data-blocking Ransomware. Its main activities after it has infected your machine include:

- Completely scanning your hard disks and drives;
- Compiling a list with all the files that have currently been in use;
- Locking up every single file from the aforementioned list with a very difficult to crack encryption key;
- After all the data has been encoded generating an extremely disturbing ransom alert; and
- Normally, such a ransom-demanding message will include threats to further motivate you to pay the demanded ransom; some payment details and a deadline.

Every file that VirLocker touches becomes VirLocker itself. When getting infected by VirLocker, you can no longer trust a single file that is on the affected machine.

VirLocker will attempt to infect the new file before it is even opened if VirLocker is running on the machine.

VirLocker can add "Fake Code" to itself in certain sections to cause the file to be different, it can use different API's in the main loader of the malware to avoid section fingerprinting, it can use different XOR and ROL seeds to make the encrypted content of the exe entirely different, and more.

If you find yourself infected with VirLocker and want your files back, DON'T REMOVE IT RIGHT AWAY. We need to trick the infection. If you have removed the infection, clicking on any of the "encypted/infected" files will bring up the screen again that VirLocker uses.

## **U N C L A S S I F I E D**

#### **U N C L A S S I F I E D**

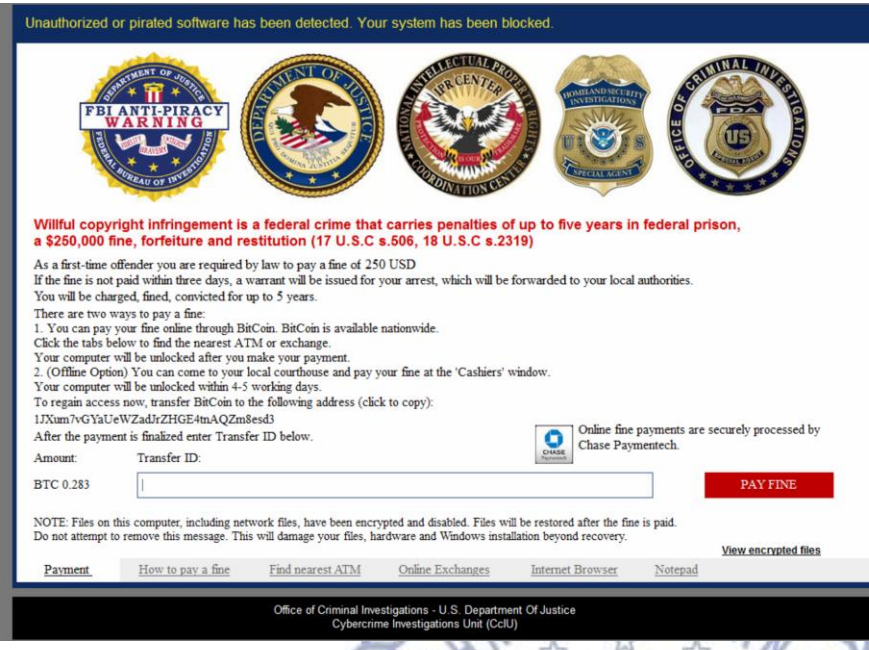

VirLocker has screens that look like in the left. They seem to always impersonate some type of legal authority. This one claims to be the Office of Criminal Investigation, where past versions called themselves "Operation Global 3" with different legal emblems.

The important part is the "Transfer ID:" text-box. Researchers found that any 64-length string will be accepted here as a real payment on this latest version of VirLocker. So, on your infected machine type the following into the Textbox:

000000000000000000000000000000000000000000000000000000000000000 (That is 64 Zero's)  $\preceq$   $\preceq$ 

Then, hit "Pay Fine". This will cause the Ransom Lock Screen to disappear. VirLocker now thinks you have paid the ransom. So, any of your infected files, upon double clicking them to open them, will no longer start the ransomware, but instead extract the original file inside of it.

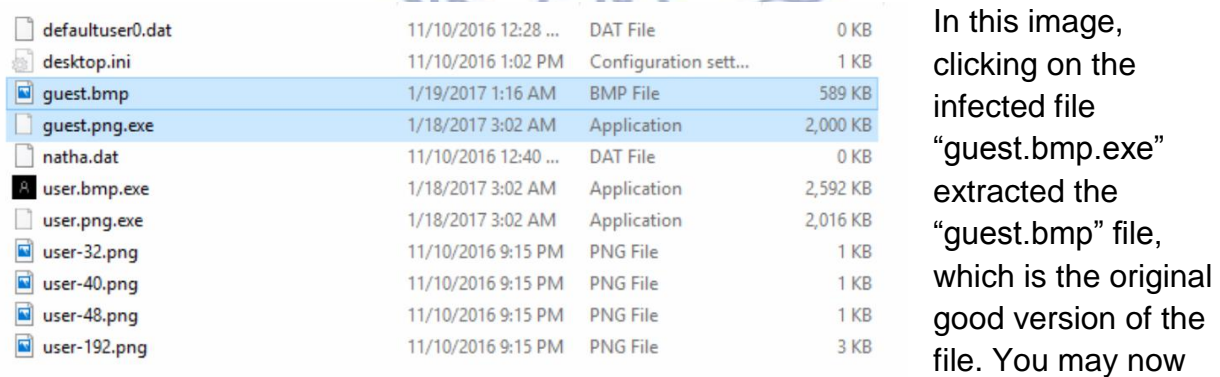

use a non-important USB drive to back up all the files that are important and that you need recovered from this nasty infection.

### **U N C L A S S I F I E D**

### **U N C L A S S I F I E D**

#### **Recommendations / Solutions / How To's:**

**NEVER** put any .EXE files onto your backup drive, this can cause the infection to spread. Only backup the extracted original files. And perform this action ONLY on the machine you entered the "0's" on the lockscreen. Opening the EXE files on any other machine will infect them.

To avoid this type of infection in the future, use anti-ransomware solution that has antiransomware functionalities built into it. Also:

- Avoid all the emails you have received and you are unable to recognize. Be especially careful with the ones with strange titles or bad writing style;
- Do not download any email attachments even images and text documents may be infected with data-locking up malware;
- Avoid clicking on a link on a website or in a chat message if you aren't absolutely sure the sender is trustworthy;
- Stay away from all the pop-ups that you come across on the web; and
- Sometimes you may receive a desktop notification stating that you need to update a component of your system – avoid such messages. Manually check for updates as sometimes these may be malware-containing pop-ups.

#### **References:**

https://blog.malwarebytes.com/threat-analysis/2017/01/virlockers-comeback-includingrecovery-instructions/ ☆

https://howtoremove.guide/virlocker-ransomware-removal/

https://securityintelligence.com/news/new-virlocker-ransomware-is-easily-fooled/

https://www.scmagazine.com/virlocker-ransomware-resurges-but-a-solution-isoffered/article/633964/

\*For dissemination to All PNP Personnel

### **U N C L A S S I F I E D**